## SECURE RECORDS SOLUTIONS

REQUEST BOX
PICK-UP & INDEXING
ONLINE STEPS

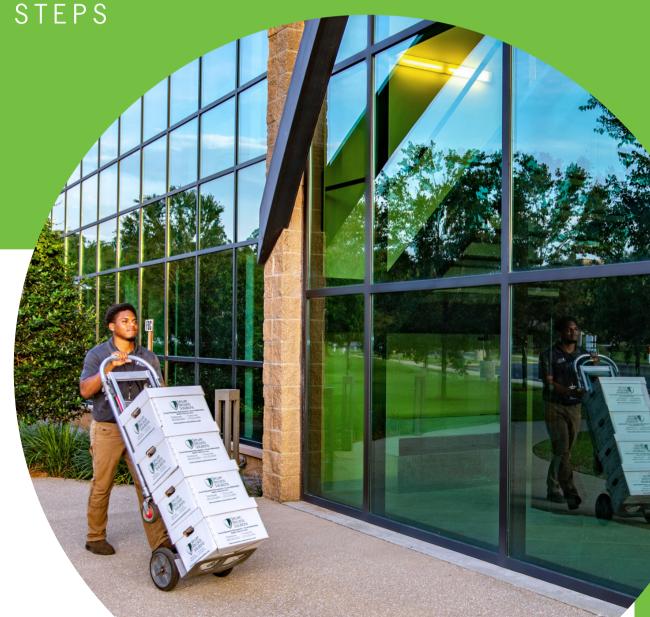

## STEPS TO REQUEST BOX PICK-UP & INDEXING

1. Visit <a href="www.securerecordssolutions.com">www.securerecordssolutions.com</a> and click on "CLIENTS" in top menu or visit <a href="www.securerecordssolutions.com/clients">www.securerecordssolutions.com/clients</a> to access the clients page directly.

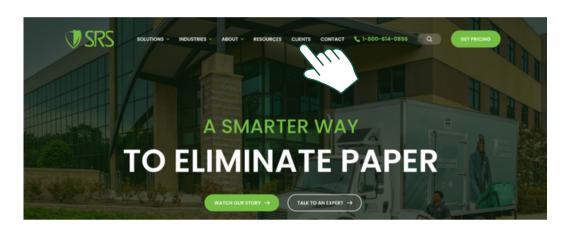

2. From the Client Page (<a href="www.securerecordssolutions.com/clients">www.securerecordssolutions.com/clients</a>), click on the "VISIT PORTAL" button on the lefthand side of the page. Login using your username and password. If you need password assistance, email clientcare@securerecordssolutions.com.

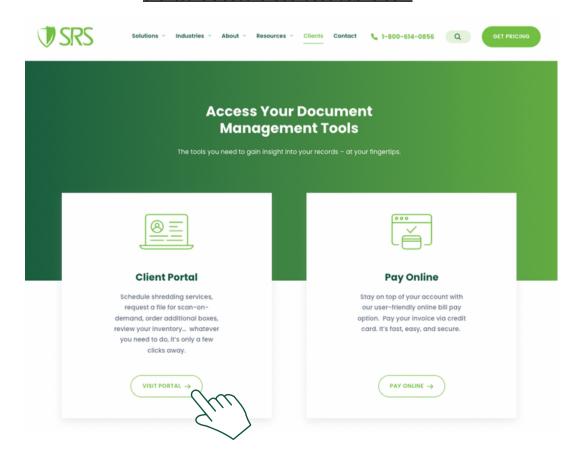

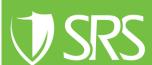

## STEPS TO REQUEST BOX PICK-UP & INDEXING

3. To have boxes picked up for indexing select "Pick Up Request".

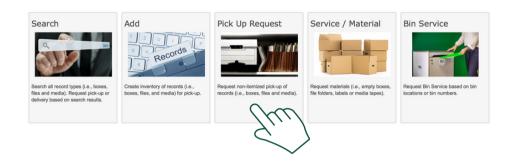

4. List the Quantity of boxes to be picked up for indexing and storage.

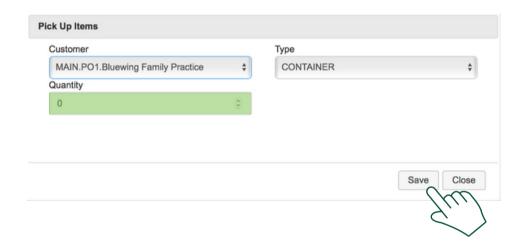

5. Click cart in top right corner of screen.

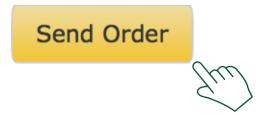

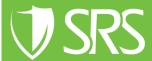

## STEPS TO REQUEST BOX PICK-UP & INDEXING

6. Choose "Standard Service" and then select "Send".

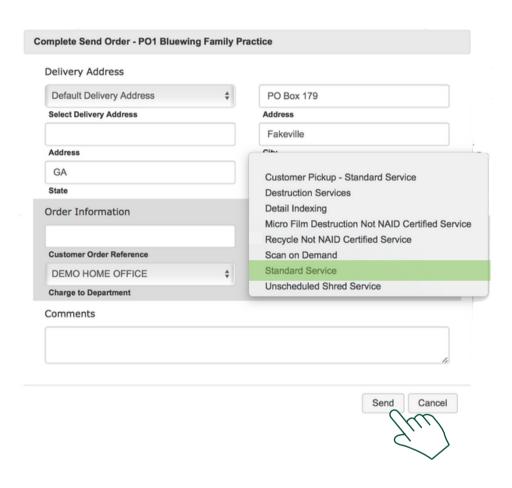

7. View your Work Order confirmation to verify details. Our team will then schedule a time to pick-up your records.

If you need further assistance, feel free to contact our team.

Phone: (229) 226 - 0414 Phone: (850) 656 - 6900

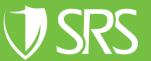